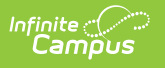

## **Adding Household Members as Students**

Last Modified on 03/11/2024 8:45 am CDT

## **Tool Search**: Household Applications

This scenario usually applies to young children residing in a household who have just started attending school and who do not currently appear in the Student(s) in Household editor.

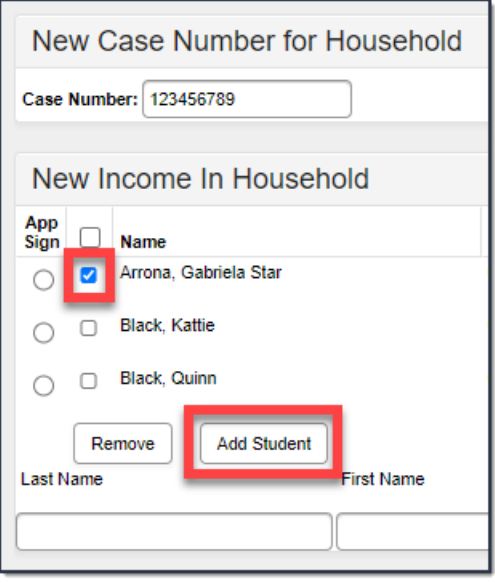

Before you begin, the household member you are adding as a student must already exist on the application as a household member.

- 1. Select the checkbox to the left of the student's name in the**Income in Household** group.
- 2. Click the **Add Student** button.

## **Result**

The student appears in the **Student(s) in Household** group indicating that they will be included in eligibility determinations made for the processed application.